## ClubRunner

<u>Help Articles > Club Help > Club - Administration Guide > Attendance > Barcode Module > How do I setup the</u> <u>Symbol/Motorola/ZEBRA CS3000 barcode scanner?</u>

## How do I setup the Symbol/Motorola/ZEBRA CS3000 barcode scanner?

Zach W. - 2021-03-17 - Barcode Module

When you first receive your CS3000 Barcode Scanner, by default, the barcode scanner is setup with a time stamp within the barcode.txt file. These time stamps will interfere with your upload into ClubRunner.

Note: This article applies to all CS3000 Barcode scanners, such as those made by Motorola, Symbol, and Zebra

You must replace the <u>Config.ini</u> file installed on the scanner with the one attached in the this article below. Please use the following steps to set your scanner to the correct settings:

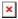

1. Download the <u>Config.ini</u> (File available below), unzip the file, copy the file within your computer (Right Mouse Click and Select Copy)

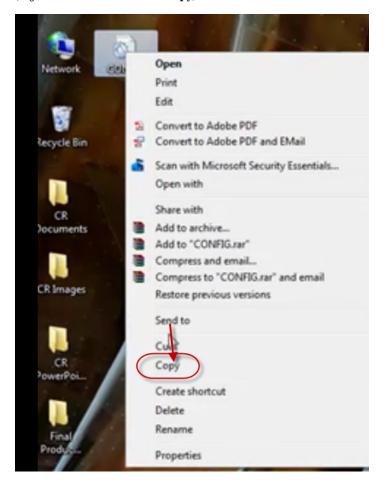

2. Connect the barcode scanner to the USB port of your computer and go to My Computer.

| <ul> <li>Hard Disk Drives (1)</li> </ul>               |                                     |
|--------------------------------------------------------|-------------------------------------|
| Local Disk (C:)<br>188 GB free of 232 GB               |                                     |
| <ul> <li>Devices with Removable Storage (2)</li> </ul> |                                     |
| DVD RW Drive (D:)                                      | CS3000 (E:)<br>124 ME see of 124 MB |
| <ul> <li>Network Location (1)</li> </ul>               |                                     |
| ClubRunner<br>(\\doxessfs1.doxess.com) (R:)            |                                     |

3. Open the **CS3000** and click the **Parameters folder**, paste the Config.ini file (You will be asked to replace the file. Click <u>Copy and Replace</u>)

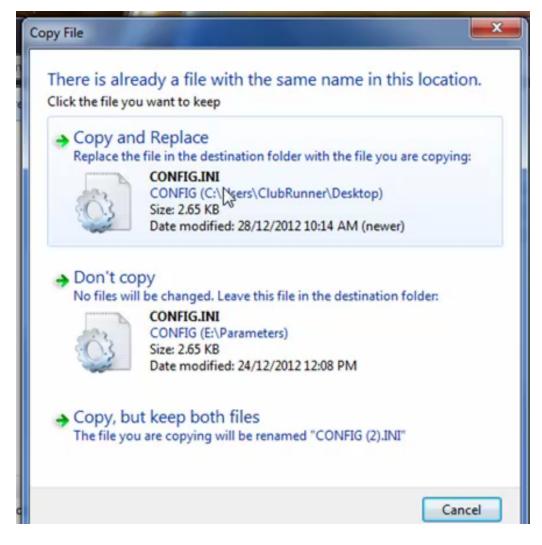

4. Once the file has been replaced, your scanner is ready to be used.

You can download the config.ini here

## Attachments

• <u>CONFIG.zip (725.00 B)</u>

## **Related Content**

• <u>VIDEO: How do I setup the CS3000 Barcode scanner?</u>